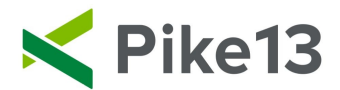

# **Commission Rates**

Once a commission is set up and assigned, staff member(s) will receive the rate when they are marked as having sold this product.

## **To set commissions:**

1) Go to Staff.

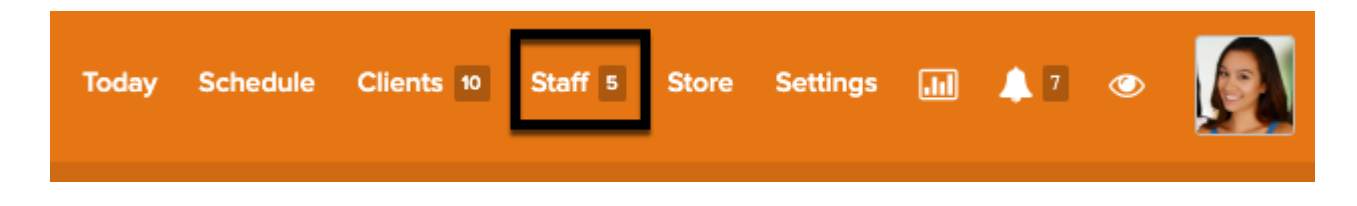

2) On the right hand side, select Commission Rates

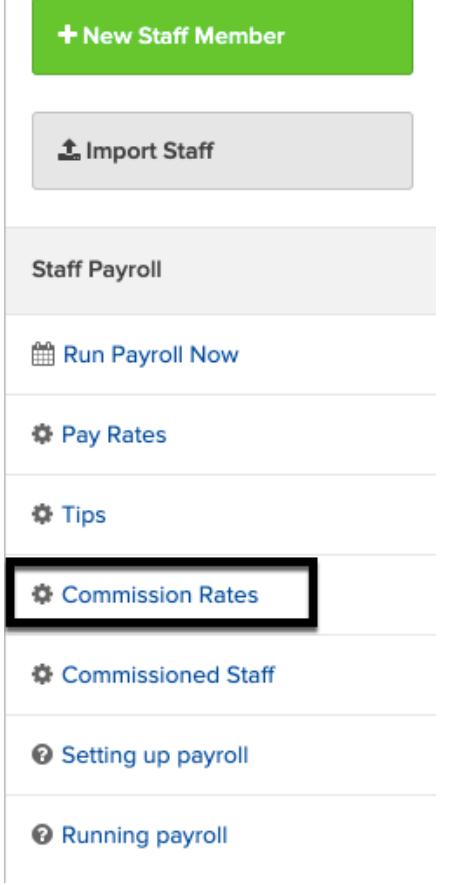

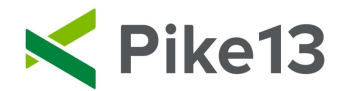

∽

### 3) Select New Commission Rate.

Commissions are awarded when a staff member sells a qualifying product. Tap New Commission Rate to create commission rates for your products.

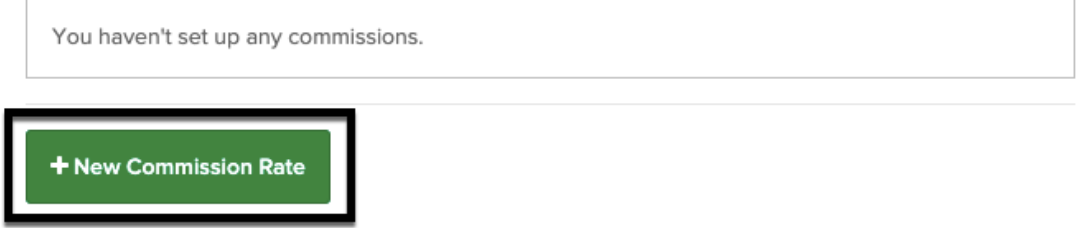

4) Click on the carrot then choose the product you wish to set the commission rate for.

#### **New Commission Rate**

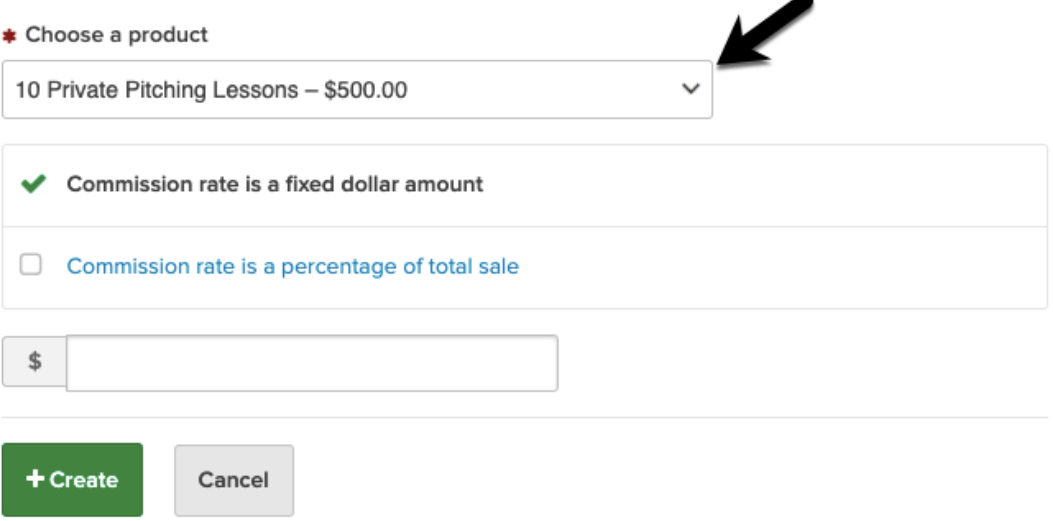

5) Choose whether the commission for this product is a dollar amount or percentage of the sale. Depending on your choice, enter the dollar amount or percentage. Click Create.

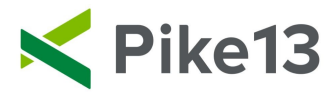

## **New Commission Rate**

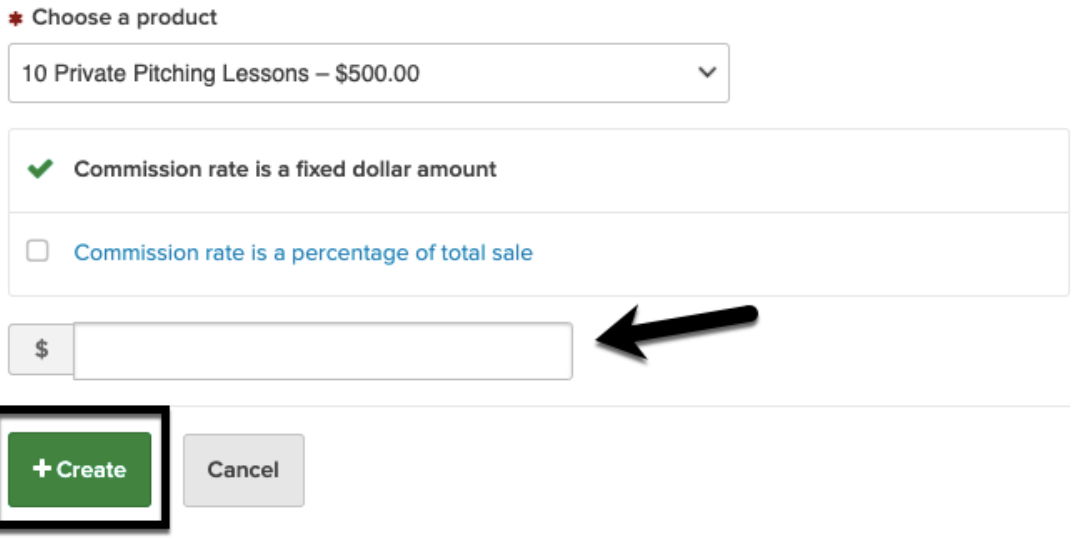

6) Once you have set all of your rates, go back to Staff and select Commission Staff.

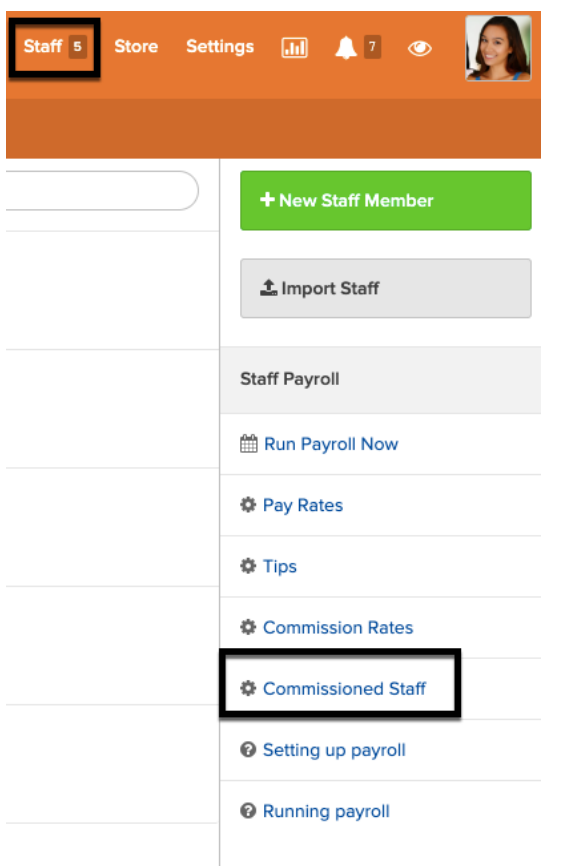

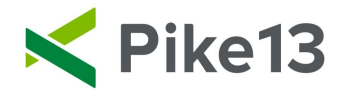

7) Select on (the green check mark) for staff who should receive commissions on product sales.

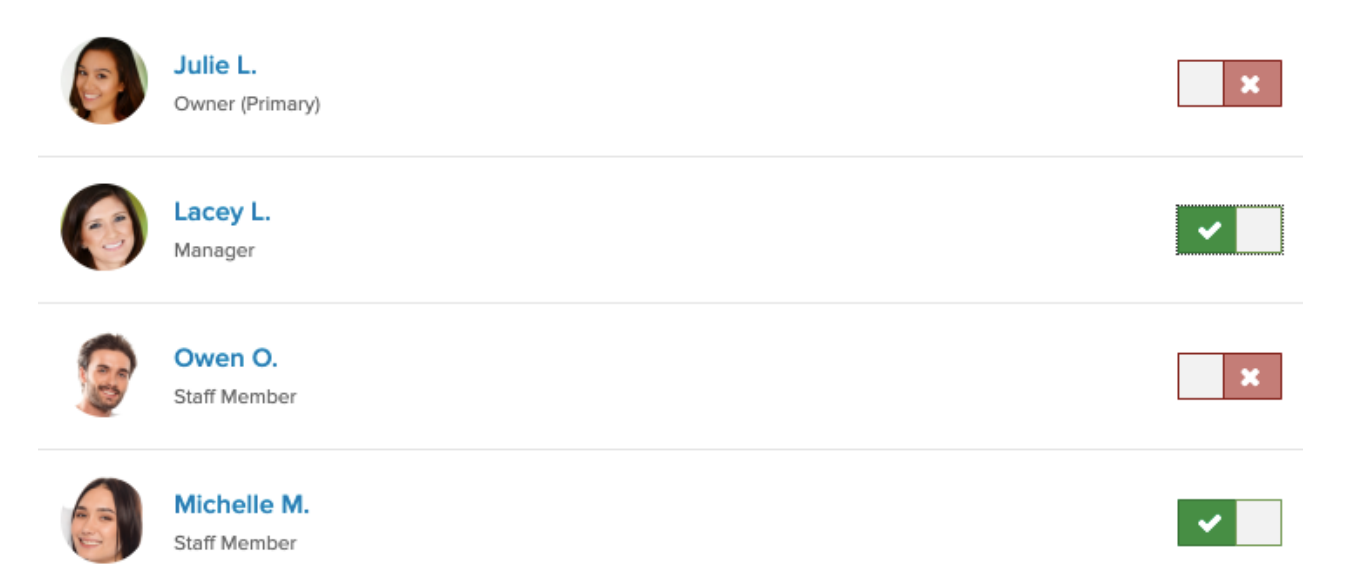